# و MLPPP تاهجاو ىلع LLQ و CBWFQ نيوكت Dialer Ī

# المحتويات

[المقدمة](#page-0-0) [المتطلبات الأساسية](#page-0-1) [المتطلبات](#page-0-2) [المكونات المستخدمة](#page-0-3) [الاصطلاحات](#page-0-4) [تطبيق قوائم الانتظار على الواجهات باستخدام مجموعة متنوعة من عروض النطاق الترددي](#page-0-5) [CBWFQ و LLQ على واجهات المتصل](#page-1-0) [LLQ و CBWFQ مع MLPPP الموزعة](#page-2-0) [MLPPPoA و PPPoA مع LLQ و CBWFQ](#page-5-0) [معلومات ذات صلة](#page-7-0)

# <span id="page-0-0"></span>المقدمة

عادة ما يطبق الأمر <u>service-policy</u> خريطة السياسة التي يتم تكوينها باستخدام أوامر واجهة سطر الأوامر (CLI) لجودة خدمة الوحدة النمطية (MQC (على واجهة رئيسية أو واجهة فرعية أو دائرة افتراضية. يمكنك أيضا تطبيق هذا الأمر على واجهة القالب الظاهري وواجهة الارتباط المتعدد وواجهة المتصل التي تم تكوينها باستخدام تضمين بروتوكول الاتصال من نقطة إلى نقطة (PPP (وبروتوكول PPP متعدد الارتباطات (MLPPP(. وتنتج هذه الواجهات واجهة وصول ظاهري، حيث تتم عملية قوائم الانتظار بشكل وظيفي. يوفر هذا المستند مرجعا واحدا لفهم التكوينات الموصى بها والتحذيرات ذات الصلة لتطبيق قوائم الانتظار العادلة والمقدرة المعتمدة على الفئة (CBWFQ (وقوائم الانتظار التي تتطلب زمن وصول أقل (LLQ (على واجهات حزمة MLPPP وواجهات المتصل.

### <span id="page-0-1"></span>المتطلبات الأساسية

### <span id="page-0-2"></span>المتطلبات

لا توجد متطلبات أساسية خاصة لهذا المستند.

### <span id="page-0-3"></span>المكونات المستخدمة

لا يقتصر هذا المستند على إصدارات برامج ومكونات مادية معينة.

### <span id="page-0-4"></span>الاصطلاحات

راجع [اصطلاحات تلميحات Cisco التقنية للحصول على مزيد من المعلومات حول اصطلاحات المستندات.](//www.cisco.com/en/US/tech/tk801/tk36/technologies_tech_note09186a0080121ac5.shtml)

<span id="page-0-5"></span>تطبيق قوائم الانتظار على الواجهات باستخدام مجموعة متنوعة من عروض

# النطاق الترددي

[يعمل 1990 RFC](http://www.ietf.org/rfc/rfc1990.txt) على تحديد بروتوكول PPP متعدد الارتباطات، والذي يجمع بين واجهة مادية واحدة أو أكثر في واجهة "حزمة" افتراضية. النطاق الترددي لواجهة الحزمة يساوي مجموع عرض النطاق الترددي لارتباطات المكونات. وبالتالي، فإن واجهة الحزمة لها أقصى قيمة عرض نطاق تتنوع في لحظة فورية من الوقت.

في الأصل، كانت أوامر [النطاق الترددي](//www.cisco.com/en/US/docs/ios/12_3/qos/command/reference/qos_a1g.html#wp1117802) [والأولوية](//www.cisco.com/en/US/docs/ios/12_3/qos/command/reference/qos_o1g.html#wp1076758) تدعم قيمة KBPS المطلقة فقط. إذا قمت بتطبيق سياسة خدمة باستخدام CBWFQ و LLQ على واجهة حزمة ولم تدعم الواجهة النشطة الأولى قيمة kbps المطلقة، فإن سياسة الخدمة فشلت في التحكم في الدخول. قام الموجه بإزالة سياسة الخدمة وطبع رسائل الخطأ المماثلة لهذا الإخراج:

May 18 17:32:34.766 MEST: CBWFQ: Not enough available bandwidth for all (classes Available 48 (kbps) Needed 96 (kbps May 18 17:32:34.766 MEST: CBWFQ: Removing service policy on Dialer100 اعتبارا من برنامج IOS Cisco ®الإصدار T،12.2 يحاول الموجه الآن إعادة تطبيق السياسة عندما يكتشف أن واجهة

إضافية (مثل قناة BRI B الثانية) تمت إضافتها إلى الحزمة. تتمثل الطريقة الفائقة في تكوين أوامر **الأولوية** و**النطاق** الترددي كنسبة مئوية من النطاق الترددي المتاح. يقوم إستخدام قيمة مئوية بتكوين الموجه لتعيين مقدار نسبي من النطاق الترددي الذي يتم ضبطه حيث تحتوي الحزمة على إرتباط عضو واحد أو أكثر. قدم برنامج IOS Cisco الإصدار 12.2(2)T الدعم لأمر النسبة المئوية للأولوية على موجهات سلسلة 7500 من Cisco والأنظمة الأساسية الأخرى. لمزيد من المعلومات، ارجع إلى [قوائم انتظار المهلة المنخفضة مع دعم النسبة المئوية للأولوية.](//www.cisco.com/en/US/docs/ios/12_2t/12_2t2/feature/guide/ftLLQpct.html)

# <span id="page-1-0"></span>CBWFQ و LLQ على واجهات المتصل

يمكن تكوين توجيه الاتصال عند الطلب (DDR (بطريقتين:

- يطبق DDR —القديم معلمات الطلب والبروتوكول مباشرة على الواجهة المادية.
- **ملفات تعريف المتصل**—يطبق معلمات الطلب والبروتوكول بشكل ديناميكي على واجهة المتصل، والتي تقوم بدورها بالتقيد بالواجهات المادية. على سبيل المثال، تتضمن واجهة المتصل سلسلة طلب واحدة أو أكثر للوصول إلى موقع بعيد ونوع مصادقة PPP و MLPPP.

وكانت ذاكرة DDR القديمة تدعم في الأصل في البداية، وكانت قائمة انتظار الخروج الأول (FIFO (فقط عند تكوين واجهة تسلسلية أو ISDN باستخدام MLPPP. تم تطبيق هذا التقييد حتى عندما لم يتفاوض طرفا الاتصال MLPPP واستخدما الواجهة المادية كواجهة غير حزمية التي تعمل على تضمين PPP. يتم الآن دعم قوائم الانتظار العادلة التقليدية المرجحة (WFQ) من خلال الأمر fair-queue.

إذا أخترت تكوين ملفات تعريف المتصل، تدعم كل من واجهة المتصل والواجهات المادية الأساسية الأمر -service policy. إذا قمت بتطبيق سياسة على الواجهة المادية، فعليك إصدار الأمر <u>show policy-map interface</u> serial أو الأمر 0/0:1 bri interface map-policy show) و0/0:2bri (لتأكيد التكوين. تدعم القناة D، المحددة في IOS على أنها 0/0BRI، إرسال الإشارات وليس حركة مرور البيانات. إذا قمت بتطبيق سياسة على واجهة المتصل، فعليك إصدار ا[ل](//www.cisco.com/en/US/docs/ios/12_3/qos/command/reference/qos_s3g.html#wp1060510)أمر show queueing interface dial <0-255> التكوين.

قام برنامج IOS الإصدار 12.2(4) و 12.2(4)T من Cisco بتقديم الدعم لسياسات الخدمة المستندة إلى قوائم الانتظار على واجهات الوصول الظاهرية التي تم إنشاؤها من واجهة المتصل التي تم تكوينها باستخدام MLPPP. في الإصدارات السابقة، لا يتم نسخ معلمات نهج الخدمة إلى واجهة الوصول الظاهري المستنسخة، حيث تتم قوائم الانتظار بالفعل. يوضح هذا الإخراج هذه الأعراض:

#### Router#**show policy interface dialer1** Dialer1 Service-policy output: foo (Class-map: class-default (match-any packets, 0 bytes 0

minute offered rate 0 bps, drop rate 0 bps 5 Match: any Weighted Fair Queueing Flow Based Fair Queueing Maximum Number of Hashed Queues 256 total queued/total drops/no-buffer drops) 0/0/0)

> Router#**show policy interface virtual-access 2** #Router

ملاحظة: يوصى بالإصدارين 12.2(8) و 12.2(8)T من برنامج Software IOS Cisco بتجنب معرف تصحيح الأخطاء 87408CSCdu، الذي يحل عمليات إعادة تحميل الموجه كتأثير جانبي نادر من هذا التكوين.

يوضح هذا التكوين العينة كيفية تطبيق CBWFQ و LLQ على واجهة المتصل. ينتج عن هذا التكوين:

- يستخدم واجهة المتصل لتطبيق معلمات البروتوكول بشكل ديناميكي للاتصال بواجهات BRI ISDN. يقال إن واجهة المتصل "مرتبطة" بواجهات BRI ISDN.
	- يضع إثنان من واجهات BRI ISDN في حزمة متعددة الارتباطات.
- يستخدم **حمل <u>حد حمل المتصل</u> [الصادر | الوارد | إما]** لتحديد متى يحتاج الموجه إلى تنشيط قنوات B إضافية وزيادة النطاق الترددي لواجهة الحزمة.
	- إنشاء واجهة وصول افتراضية باستخدام الأمر [PPP متعدد الارتباطات.](//www.cisco.com/en/US/docs/ios/12_3/dial/command/reference/dia_n1g.html#wp1165468)
- تطبيق سياسة خدمة باستخدام CBWFQ و LLQ على واجهة الوصول الظاهري عن طريق واجهة المتصل.

عينة من التكوين

```
access-list 101 permit udp any any range 16384 32767
              access-list 101 permit tcp any any eq 1720
                                                        !
                access-list 102 permit tcp any any eq 23
                                                        !
                                         class-map voice
                              match access-group 101 
Traffic that matches ACL 101 is classified as class ---!
       voice. class-map data match access-group 102 !---
     Traffic that matches ACL 102 is classified as class
  data. policy-map mlppp class voice priority percent 50
     class data bandwidth percent 25 class class-default
             fair-queue ! interface BRI2/1 no ip address
   encapsulation ppp dialer pool-member 1 !--- Member of
dialer pool 1. isdn switch-type basic-net3 no cdp enable
ppp authentication chap ! interface BRI2/2 no ip address
   encapsulation ppp dialer pool-member 1 !--- Member of
dialer pool 1. isdn switch-type basic-net3 no cdp enable
          ppp authentication chap ! interface Dialer2 ip
    unnumbered Loopback0 encapsulation ppp dialer pool 1
      dialer load-threshold 1 either !--- Load level (in
  either direction) for !--- traffic at which additional
connections !--- are added to the MPPP bundle !--- load
   level values that range from 1 (unloaded) !--- to 255
   (fully loaded). dialer string 6113 dialer string 6114
dialer-group 1 ppp authentication chap ppp multilink !--
 - Allow MLPPP for the four BRI channels. service-policy
output mlppp !--- Apply the service policy to the dialer
                                               .interface
```
# <span id="page-2-0"></span>LLQ و CBWFQ مع MLPPP الموزعة

تستخدم سلسلة 7500 Cisco بنية موزعة تضمن إنتاجية عالية للحزمة من خلال نقل قرارات إعادة توجيه الحزم من معالج محول المسار (RSP) إلى معالجات الواجهة متعددة الاستخدام (VIPs). كما تتيح هذه البنية نشر خدمات IP المحسنة على نطاق واسع، مثل جودة الخدمة (QoS(، من خلال نشر حمل المعالجة عبر المعالجات المستقلة المتعددة للشخصيات المهمة.

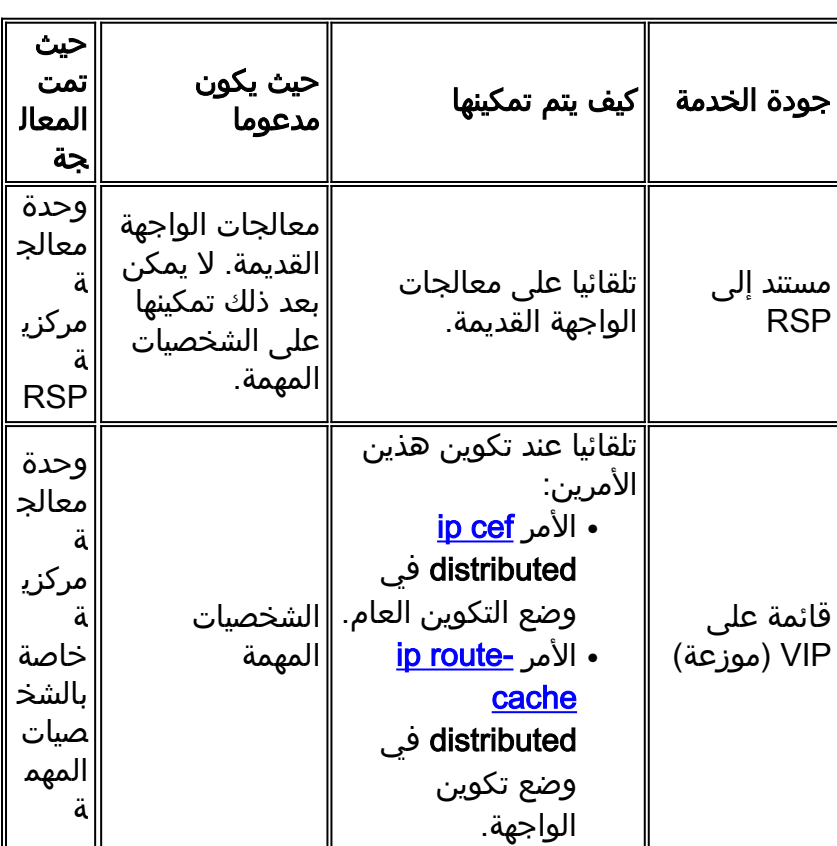

استنادا إلى أجهزة الواجهة، تدعم سلسلة 7500 Cisco شكلين من جودة الخدمة:

يتم تقديم آليات جودة الخدمة القائمة على VIP، والتي يتم تطبيقها عبر واجهة سطر الأوامر (MQC (لجودة الخدمة المعيارية في قطارات إصدار برنامج IOS Cisco الثلاثة هذه:

- برنامج IOS الإصدار 12.0(XE (من Cisco، والذي أصبح برنامج IOS الإصدار 12.1(E (من Cisco
	- برنامج IOS الإصدار 12.0(9)S من Cisco
- برنامج IOS الإصدار 12.1(5)T من Cisco، والذي أصبح برنامج IOS الإصدار 12.2 للخط الرئيسي من Cisco 12.2T الإصدار Cisco IOS وبرنامج

تتيح لك ميزة MLPPP الموزعة دمج النطاق الترددي لواجهات 1E1/T المتعددة على شخصية مهمة في واجهة حزمة. لمزيد من المعلومات، ارجع إلى <u>[بروتوكول نقطة إلى نقطة متعدد الارتباطات الموزع لموجهات سلسلة 7500 من](//www.cisco.com/en/US/docs/ios/12_0t/12_0t3/feature/guide/multippp.html)</u> [Cisco](//www.cisco.com/en/US/docs/ios/12_0t/12_0t3/feature/guide/multippp.html). يقدم برنامج IOS Cisco الإصدار 12.2(13)T دعم MLPPP الموزع (dMLPPP (على مهايئات المنفذ غير .PA-8T و PA-8T.

قدم الإصدار 12.2(8)T من برنامج Software IOS Cisco دعم LLQ الموزعة و CBWFQ على واجهات حزمة dMLPPP على مهايئات المنفذ المحولة مثل 1E1/xT-MC-PA و 3E3/xT-MC-PA. شأنه شأن الإصدار غير الموزع من هذه الميزة، يستخدم بروتوكول dMLPPP واجهة متعددة الارتباطات لإنشاء واجهة وصول ظاهري حيث تتم قوائم الانتظار بشكل وظيفي. ارجع إلى <u>المعلومات الجديدة والمغيرة لبرنامج Cisco IOS Software، الإصدار [12.2](//www.cisco.com/en/US/docs/ios/12_2t/release/notes/122TNEWF.html)T.</u> عند تطبيق قوائم الانتظار الموزعة باستخدام dMLPPP، يوصى بالإصدار 12.2(10)T من برنامج Software IOS Cisco أو إصدار أحدث لتجنب معرف تصحيح الأخطاء من 47678CSCdw Cisco.

يتم دعم CBWFQ و LLQ فقط كما هو مطبق مع الأمر policy-service باستخدام dLFI/dMLPPP. لا يتم دعم ميزات قوائم الانتظار القديمة، مثل قوائم الانتظار العادلة باستخدام الأمر queue-fair، وقوائم الانتظار ذات الأولوية باستخدام الأمر <mark>priority-group،</mark> وقوائم الانتظار المخصص باستخدام الأمر <u>queue-list.</u>

تدعم تقنية FlexWAN لسلسلة 7600 Cisco تقنية dLLQ على الواجهات التي لا تحتوي على حزم. لا يعتمد dLLQ على واجهات حزمة MLPPP. يتوفر هذا الدعم مع برنامج IOS Cisco الإصدار S.12.2

### نموذج تكوين dLLQ على واجهة حزمة MLPPP

```
Interface
                                                       !
access-list 100 permit udp any any range 16384 32000
          access-list 100 permit tcp any any eq 1720
            access-list 101 permit tcp any any eq 80
            access-list 102 permit tcp any any eq 23
                                                       !
                                        class-map voip
                            match access-group 100 
                                       class-map data1
                           match access-group 101 
                                       class-map data2
                           match access-group 102 
                                                       !
                                 policy-map llq-policy
                                        class voip 
                                     bandwidth 40 
                                       class data1 
                                     bandwidth 15 
                                       class data2 
                                     bandwidth 15 
                               class class-default 
                                       fair-queue 
                                                       !
                                 policy-map set-policy
                                        class voip 
                                     bandwidth 40 
                                       class data1 
                                     bandwidth 15 
                                       class data2 
                                     bandwidth 15 
                               class class-default 
                                       fair-queue 
                                                       !
                               interface Serial5/0/0:0
                                      no ip address 
                                  encapsulation ppp 
                                       keepalive 10 
                               ppp chap hostname G2 
                                      ppp multilink 
                                  multilink-group 2 
                                                       !
                               interface Serial5/1/0:0
                                       no ip address 
                                   encapsulation ppp 
                                        keepalive 10 
                                ppp chap hostname G2 
                                       ppp multilink 
                                   multilink-group 2 
                                                       !
                                  interface Multilink2
                     ip address 106.0.0.2 255.0.0.0 
                                       ppp multilink 
                   service-policy output llq-policy 
                    service-policy input set-policy 
                                   multilink-group 2
```
قالب ظاهري تم تكوينها باستخدام MLPPP ونهج خدمة. تعمل هذه التهيئة على تقليل تأخر الارتباطات التي تتسم بسرعة أقل من خلال تقسيم مخططات البيانات الكبيرة والتداخل بين حزم حركة المرور منخفضة التأخير مع الحزم الأصغر حجما التي تنتج من مخطط البيانات المجزأ. لمزيد من المعلومات، ارجع إلى <u>[تكوين تجزئة الارتباط والتداخل](//www.cisco.com/en/US/docs/ios/12_2/qos/configuration/guide/qcflfifr.html)</u> [لترحيل الإطارات ودوائر ATM الظاهرية](//www.cisco.com/en/US/docs/ios/12_2/qos/configuration/guide/qcflfifr.html).

برنامج IOS الإصدار 12.2(8)T من Cisco قدم الدعم لخطوط LFI الموزعة (dLFI (التسلسلية عبر المحولات على سلسلة 7500 Cisco مع VIPs. هذا سمة أيضا يتوفر مع المادة حفازة 6500 sery مفتاح وال sery 7600 cisco مسحاج تخديد. أحلت لمعلومة على الإصدار أن يساند dLFI، [السمة متصفح أداة](//tools.cisco.com/ITDIT/CFN/jsp/index.jsp) [\(يسجل](//tools.cisco.com/RPF/register/register.do) زبون فقط) وإطلاق بطاقة لمنتجات شخصي. لمزيد من المعلومات حول هذه الميزة، ارجع إلى <u>تجزئةً الارتباط الموزع والتداخل عبر الخطوط</u> [المؤجرة](//www.cisco.com/en/US/docs/ios/12_2t/12_2t8/feature/guide/ftdlfi2.html).

لا يدعم FlexWAN لسلسلة Cisco 7600 مع برنامج Cisco IOS Software، الإصدار Train 12.1E تقنية dLFI.

بعد تكوين الحد الأقصى لتأخير الجزء باستخدام الأمر PPP متعدد الارتباطات لتأخير الجزء <msec<، تقوم ميزة dLFI بحساب حجم الجزء الفعلي على الواجهات التسلسلية المحولة باستخدام هذه المعادلة (حيث يكون النطاق الترددي في kbps(:

fragment size = bandwidth x fragment-delay / 8

بالإضافة إلى ذلك، يتم حساب حجم الجزء استنادا إلى إرتباط العضو الذي يحتوي على أقل مبلغ لعرض النطاق الترددي. على سبيل المثال، في تكوين له إرتباطات أعضاء تبلغ 64 كيلو و 128 كيلو، يتم حساب حجم الجزء استنادا إلى إرتباط 64 كيلو.

# <span id="page-5-0"></span>MLPPPoA و PPPoA مع LLQ و CBWFQ

قدم الإصدار 12.2(8) من برنامج Software IOS Cisco دعم قوائم انتظار كل VC على الدوائر الظاهرية ATM التي تم تكوينها باستخدام تضمين PPP العام عبر PPPoA (ATM(. تمنحك هذه الأقسام الفرعية أمثلة التكوين للعلامات المستندة إلى الفئة ووضع السياسات وقوائم الانتظار.

### .1 التمييز القائم على الفئة

يمكن إرفاق الأمر policy-service بواجهة القالب الظاهري أو PVC ATM للتمييز المستند إلى الفئة.

في هذا المثال، يتم تحديد خريطة الفئة PEER2PEER، ويتم إنشاء خريطة السياسة PEER2PEER\_MARK، ويتم تكوين إعداد DSCP الافتراضي للفئة PEER2PEER؛ ثم يتم إرفاق policy-service بالقالب الظاهري أو ATM .PVC

> Router(config)#class-map PEER2PEER Router(config-cmap)#match access-group 100 Router(config-cmap)#exit

Router(config)#policy-map MARK\_PEER2PEER Router(config-pmap)#class PEER2PEER Router(config-pmap-c)#set dscp default Router(config-pmap-c)#end

#### **Attaching Service-policy to Virtual Template**

Router(config-subif)#int atm1/0.1 point-to-point Router(config-subif)#ip address 10.10.10.1 255.255.255.0 Router(config-subif)#pvc 1/50 Router(config-if-atm-vc)#encapsulation aal5mux ppp virtual-Template 1

Router(config)#interface Virtual-Template1 Router(config-if)#ip address negotiated Router(config-if)#service-policy output MARK\_PEER2PEER

#### **Attaching Service-policy to ATM pvc**

Router(config)#int atm1/0.1 point-to-point Router(config-subif)#ip address 10.10.10.1 255.255.255.0 Router(config-subif)#pvc 1/50 Router(config-if-atm-vc)#service-policy output MARK\_PEER2PEER .2 وضع السياسات على أساس الفئة:

### يمكن إرفاق الأمر service-policy بواجهة القالب الظاهري أو ATM PVC للتخطيط المستند إلى الفئة.

Router(config)#policy-map POLICE\_PEER2PEER Router(config-pmap)#class PEER2PEERRouter(config-pmap-c)#police 8000 conform-action transmit exceed-action drop

#### **Attaching Service-policy to Virtual Template**

Router(config-subif)#int atm1/0.2 multipoint Router(config-subif)#no ip address Router(config-subif)#pvc 1/100 Router(config-if-atm-vc)#encapsulation aal5mux ppp virtual-Template 2

> Router(config)#interface Virtual-Template2 Router(config-if)#ip address negotiated Router(config-if)#service-policy output POLICE\_PEER2PEER

#### **Attaching Service-policy to ATM pvc**

Router(config)#int atm1/0.2 multipoint Router(config-subif)#no ip address Router(config-subif)#pvc 1/100 Router(config-if-atm-vc)#service-policy output POLICE\_PEER2PEER

### .3 قوائم الانتظار المستندة إلى الفئة:

بالنسبة لقوائم الانتظار المستندة إلى الفئة، أي النطاق الترددي والشكل والأولوية والكشف العشوائي، يمكن إرفاق الأمر policy-service بالقالب الظاهري أو PVC ATM.

> Router(config)#policy-map QUEUE\_PEER2PEER Router(config-pmap)#class PEER2PEER Router(config-pmap-c)#bandwidth 768

#### **Attaching Service-policy to Virtual Template**

```
Router(config-subif)#int atm1/0
                           Router(config-subif)#no atm ilmi-keepalive
                                       Router(config-subif)#pvc 1/150
Router(config-if-atm-vc)#encapsulation aal5mux ppp virtual-Template 3
```

```
Router(config)#interface Virtual-Template3
                Router(config-if)#ip address negotiated
Router(config-if)#service-policy output QUEUE_PEER2PEER
```
#### **Attaching Service-policy to ATM pvc**

Router(config)#int atm1/0 Router(config-subif)#no atm ilmi-keepalive Router(config-subif)#pvc 1/150 Router(config-if-atm-vc)#service-policy output QUEUE\_PEER2PEER

ملاحظة: عند إستخدام مجموعة من العلامات المستندة إلى الفئة أو السياسات المستندة إلى الفئة والانتظار المستند إلى الفئة، يكون ترتيب العمليات كما يلي:

1. يقوم الأمر service-policy الذي تم تكوينه على علامات واجهة Virtual-Template بتخطيط الحزم. 2. يقوم الأمر service-policy على ATM PVC بقوائم انتظار الحزم. ارجع إلى هذا المثال:

```
policy-map MARK_PEER2PEER
                            class PEER2PEER 
                           set dscp default 
                                              !
                             interface ATM0/0 
                               no ip address 
                        no atm ilmi-keepalive 
                                    pvc 1/100
encapsulation aal5mux ppp Virtual-Template1 
      service-policy output QUEUE_PEER2PEER 
                                              !
                  interface Virtual-Template1
```

```
ip address negotiate
service-policy output MARK_PEER2PEER
```
إذا قمت بتشغيل إصدار سابق من برنامج Software IOS Cisco، فيمكنك التكوين على VC ATM باستخدام تضمين MLPPPoA وتطبيق سياسة خدمة قائمة على قوائم الانتظار على واجهة القالب الظاهري. لمزيد من المعلومات، ارجع إلى [تجزئة الارتباط والتداخل لترحيل الإطارات ودوائر ATM الظاهرية](//www.cisco.com/en/US/docs/ios/12_1t/12_1t5/feature/guide/dtlfifra.html) [ونظرة عامة على آليات كفاءة الارتباط.](//www.cisco.com/en/US/docs/ios/12_2/qos/configuration/guide/qcflem.html#xtocid3)

يقدم الإصدار 12.2(4)3T من برنامج Software IOS Cisco إصدارا موزعا من هذه الميزة لسلسلة 7500 من Cisco. لمزيد من المعلومات حول هذه الميزة، ارجع إلى [تجزئة الارتباط الموزع والتداخل ل ATM وترحيل الإطارات.](//www.cisco.com/en/US/docs/ios/12_2t/12_2t4/feature/guide/ftdlfi.html)

### <span id="page-7-0"></span>معلومات ذات صلة

- [قوائم الانتظار العادلة والمقدرة \(لكل CBWFQ VC \(المستندة إلى الفئة VC في موجهات 7200 Cisco و](//www.cisco.com/en/US/tech/tk39/tk824/technologies_configuration_example09186a0080094cf6.shtml?referring_site=bodynav) [3600 و 2600](//www.cisco.com/en/US/tech/tk39/tk824/technologies_configuration_example09186a0080094cf6.shtml?referring_site=bodynav)
	- [قوائم انتظار المهلة المنخفضة](//www.cisco.com/en/US/tech/tk39/tk824/technologies_configuration_example09186a008009461f.shtml?referring_site=bodynav)
		- <u>[دعم تقنية جودة الخدمة](//www.cisco.com/web/psa/technologies/index.html?c=268435881&referring_site=bodynav)</u>
	- [الدعم التقني والمستندات Systems Cisco](//www.cisco.com/cisco/web/support/index.html?referring_site=bodynav)

ةمجرتلا هذه لوح

ةي الآلال تاين تان تان تان ان الماساب دنت الأمانية عام الثانية التالية تم ملابات أولان أعيمته من معت $\cup$  معدد عامل من من ميدة تاريما $\cup$ والم ميدين في عيمرية أن على مي امك ققيقا الأفال المعان المعالم في الأقال في الأفاق التي توكير المالم الما Cisco يلخت .فرتحم مجرتم اهمدقي يتلا ةيفارتحالا ةمجرتلا عم لاحلا وه ىل| اًمئاد عوجرلاب يصوُتو تامجرتلl مذه ققد نع امتيلوئسم Systems ارامستناه انالانهاني إنهاني للسابلة طربة متوقيا.